**PrintManager**

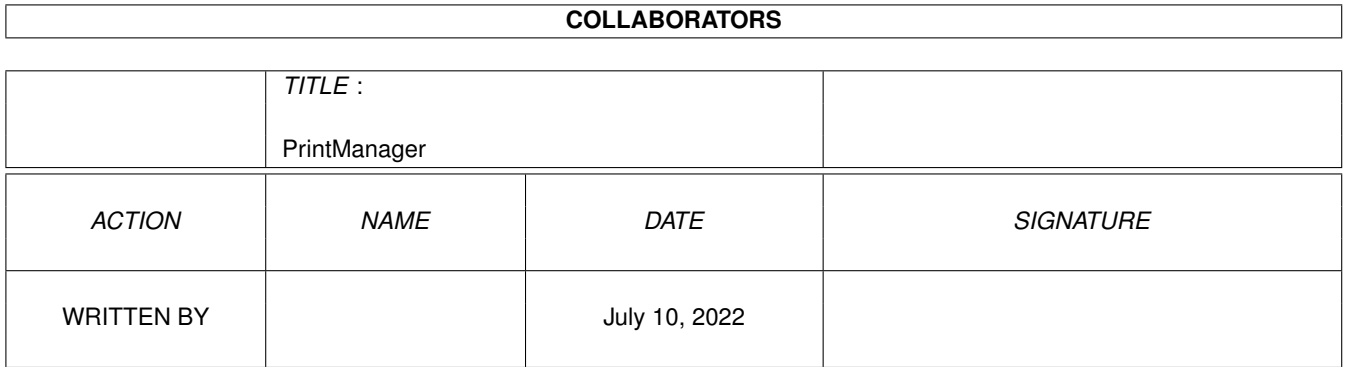

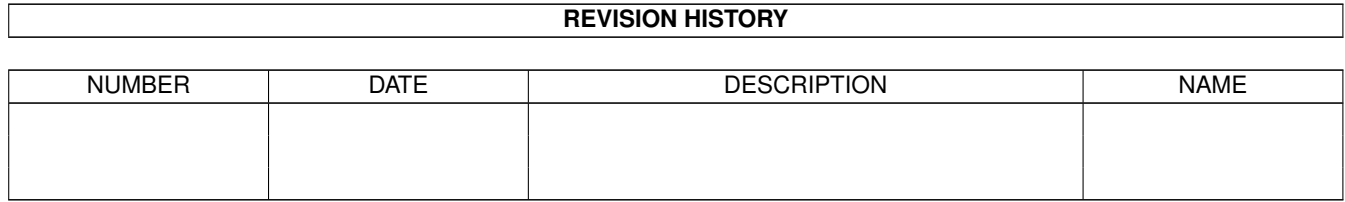

# **Contents**

#### [1](#page-3-0) PrintManager 1 2022 1 2022 1 2022 1 2022 1 2022 1 2022 1 2022 1 2022 1 2022 1 2022 1 2022 1 2022 1 2022 1 2022 1 2022 1 2022 1 2022 1 2022 1 2022 1 2022 1 2022 1 2022 1 2022 1 2022 1 2022 1 2022 1 2022 1 2022 1 2022 1 20

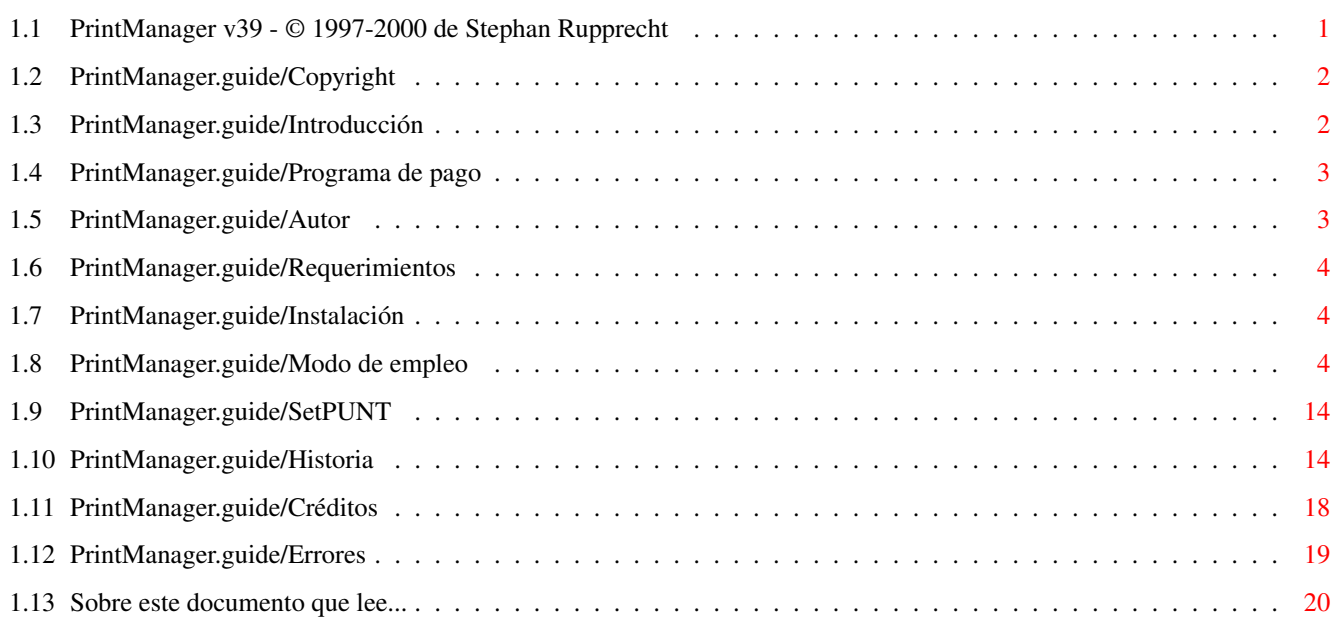

## <span id="page-3-0"></span>**Chapter 1**

## **PrintManager**

## <span id="page-3-1"></span>**1.1 PrintManager v39 - © 1997-2000 de Stephan Rupprecht**

Documentación de 'PrintManager' \*\*\*\*\*\*\*\*\*\*\*\*\*\*\*\*\*\*\*\*\*\*\*\*\*\*\*\*\*\*\* Información importante: Aspectos legales Copyright, distribución... Introducción ¿'PrintManager'? ¿Qué es? Programa de pago 'PrintManager' es SHAREWARE Autor Cómo contactar con el autor Modo de empleo: Requerimientos Lo que necesita para ejecutarlo Instalación Cómo instalarlo en su sistema Uso Instrucciones de manejo Apéndices: SetPUNT El comando SetPUNT Historia

Evolución histórica del programa Problemas Posibles problemas y sus soluciones Créditos El autor quiere dar las gracias a ... Traducción al español de Dámaso D. Estévez Lo siento, pero mi inglés no es de los mejores. Si encuentra algún error en la documentación en dicho idioma, avíseme :-)

#### <span id="page-4-0"></span>**1.2 PrintManager.guide/Copyright**

Derechos de autor y otros temas legales \*\*\*\*\*\*\*\*\*\*\*\*\*\*\*\*\*\*\*\*\*\*\*\*\*\*\*\*\*\*\*\*\*\*\*\*\*\*\*

Esta documentación puede ser copiada y distribuida siempre que esta nota legal sea incluida en todas las copias.

Derechos de copia - Copyright

Copyright (C) 1997-2000 de Stephan Rupprecht

Todas las marcas comerciales mencionadas pertenecen a sus correspondientes propietarios

Sin garantías

El autor no se hace responsable de ningún daño causado por el uso correcto o incorrecto de la documentación y/o del programa que ésta describe.

Distribución

Este paquete es de (re)distribución gratuita. No se autoriza ninguna modificación en éste, salvo por razones de compresión.

#### <span id="page-4-1"></span>**1.3 PrintManager.guide/Introducción**

```
¿'PrintManager'? ¿Qué es?
*************************
```
'PrintManager' es lo que se suele llamar una cola de impresión: o sea, intercepta todas las llamadas del dispositivo 'printer.device' a los dispositivos 'parallel.device' o 'serial.device' y guarda los datos en bruto enviados a la impresora en un fichero. De esta forma, los programas que envían datos a la impresora no tienen que esperar a que ésta los haya impreso para poder continuar. 'PrintManager' también le proporciona cierto control sobre los datos enviados a la impresora, así como la posibilidad de

impresión directa desde el propio programa por cortesía del sistema de tipos de datos del sistema operativo (datatypes).

Probablemente conocerá el programa 'PrintManager 2.0' de Nicola Salmoria: ambos programas (el mío y el de Nicolas) tienen un aspecto bastante similar (lo que no es un accidente :-), pero mi programa no se basa en el código del programa de Nicolas.

#### <span id="page-5-0"></span>**1.4 PrintManager.guide/Programa de pago**

'PrintManager' es de pago \*\*\*\*\*\*\*\*\*\*\*\*\*\*\*\*\*\*\*\*\*\*\*\*\*

No olvide que mi programa es SHAREWARE ("pruebe antes de pagar"), de manera que si le gusta o usa el programa, por favor, registre su copia de 'PrintManager'. Los usuarios registrados obtendrán un fichero llave que eliminará las pesadas peticiones informativas para animarle a registrarse... y además, podrán utilizar los ítems de menú "Tareas/Guardar como..." y "Preferencias/¿Puerto paralelo rápido?".

La cuota de registro (sólo dinero en metálico/eurocheques o giros postales, por favor) es de 8 dólares EE.UU., 5 libras esterlinas o 15 marcos alemanes.

Si desea recibir el fichero llave por correo postal, debe incrementar la cuota de registro en 2 dólares EE.UU. o 5 marcos alemanes, según la moneda que elija para el pago (consulte el formulario de registro para más información, por favor).

IMPORTANTE:~No olvide detallar su nombre (con los correspondientes apellidos) y la dirección completa cuando registre 'PrintManager'.

### <span id="page-5-1"></span>**1.5 PrintManager.guide/Autor**

Cómo contactar con el autor \*\*\*\*\*\*\*\*\*\*\*\*\*\*\*\*\*\*\*\*\*\*\*\*\*\*\*

Correo postal

Stephan Rupprecht Apfeldweg 1 D-44359 Dortmund GERMANY

Correo electrónico (Internet)

stephan.rupprecht@gmx.de

Página

http://www.stephan.2xs.de

### <span id="page-6-0"></span>**1.6 PrintManager.guide/Requerimientos**

Lo que necesita para ejecutar 'PrintManager' \*\*\*\*\*\*\*\*\*\*\*\*\*\*\*\*\*\*\*\*\*\*\*\*\*\*\*\*\*\*\*\*\*\*\*\*\*\*\*\*\*\*\*\* 'PrintManager' exige para funcionar: - un ordenador (compatible) Amiga - con la menos la versión 3.0 del AmigaOS - y una impresora :-)

### <span id="page-6-1"></span>**1.7 PrintManager.guide/Instalación**

```
¿Cómo instalar el programa?
***************************
```
Por favor, utilice el guión instalador suministrado.

¡ELIMINE CUALQUIER HERRAMIENTA DEL ESTILO DE 'PRINTMANAGER' DE SU SISTEMA ANTES DE INSTALAR EL PROGRAMA (como por ejemplo 'PrintManager v2' de Nicola Salmoria)!

### <span id="page-6-2"></span>**1.8 PrintManager.guide/Modo de empleo**

Puesta en marcha \*\*\*\*\*\*\*\*\*\*\*\*\*\*\*\*

Puede poner en marcha el programa tanto desde el Shell/CLI como desde el Workbench. Se soportan los siguientes tipos de herramientas/argumentos CLI:

CX\_POPUP por defecto: 'YES'

Con esta opción el programa mostrará o no su interfaz cuando se ponga en marcha: si ha instalado 'PrintManager' en el cajón WBStartup para ponerlo en marcha cada vez que arranque su sistema, debería definir este tipo de herramienta como 'NO'.

CX\_POPKEY por defecto: 'shift alt p'

Con esta opción podrá definir la secuencia de teclas que abrirá la interfaz si ésta no está visible o llevará ésta a primer plano (delante de otras ventanas) si ya está abierta.

CX\_PRIORITY por defecto: '0'

Prioridad de la comodidad: no necesita modificarla.

PRINTERPREFS por defecto: 'Sys:Prefs/Printer'

Camino de acceso al programa de preferencias de su impresora (si utiliza el del S.O. será 'Printer'). Vea también "Preferencias/Impresora..."

PUBSCREEN por defecto: no definida

Nombre de la pantalla pública sobre la que se abrirá la ventana.

PRINTDRAWER por defecto: no definido

Directorio inicial que mostrará la petición de ficheros "Imprimir..." (ésta aparece al seleccionar el ítem de menú "Tareas/Imprimir...").

SAVEDRAWER por defecto: no definido

Directorio inicial que mostrará la petición de ficheros "Guardar como..." (ésta aparece al seleccionar el ítem de menú "Tareas/Guardar como...").

SPOOLDRAWER por defecto: 'T:spool'

Directorio donde se guardarán los ficheros temporales. Si dispone de suficiente memoria RAM, puede utilizar como directorio 'T:' (que normalmente estará localizado en 'RAM:')... en caso contrario debería especificar un directorio de alguna unidad de almacenamiento como su disco duro por ejemplo (en este caso tendrá como ventaja adicional la posibilidad de recuperar tareas no terminadas después de que su sistema se reinicie o se bloquee). Cuando el directorio indicado no exista, se creará.

KEYPATH por defecto: 'DEVS'

Le permite definir el directorio en el que se encuentra su fichero llave.

SPOOLPRI por defecto: '0'

Si la impresión consume todos los ciclos de procesador libres, puede utilizar esta opción para reducir la prioridad del gestor de la cola, para conseguir más ciclos libres para otras tareas. La prioridad de dicho gestor no debería ser inferior a -5 ni superior a 5. NOTA: Cuando defina un valor de -1 o inferior, el gestor de la cola podría no disponer de suficiente tiempo de procesador para comenzar la impresión de forma inmediata... en este caso 'PrintManager' mostrará el mensaje "¡¿Impresora no preparada?!" hasta que todos los datos a imprimir hayan sido generados por el dispositivo 'printer.device' (o hasta que disponga de algún tiempo libre :-).

BUFFERSIZE por defecto: '4096'

Le permite cambiar el tamaño de la memoria tampón utilizada para lectura y escritura. Incrementando dicho valor se reduce el acceso a disco, pero como efecto colateral la impresión no comenzará hasta que se hayan recibido suficientes datos para llenar dicha memoria. El tamaño mínimo es de 4096~bytes.

**ENUM** FULLNAME por defecto: no activado

Cuando se encuentra activada esta opción, el código identificador de cada tarea (3~dígitos) se mostrará en la lista de tareas. Por ejemplo: Multiview -> Multiview.000

NODRAGNJ por defecto: no activado

Impide poder arrastrar y soltar la entrada « Siguiente tarea » de la lista de tareas. ICONIFYGADGET por defecto: 'YES' Si define esta opción como 'YES' un botón de iconificación será añadido en la ventana del programa (en su barra de título/arrastre). CHECKPRINTERSTATE por defecto: 'YES' Esta opción le indica a 'PrintManager' que debe verificar el estado de la impresora antes de enviarle cualquier dato (se logra lo mismo activando la opción de menú "¿Comprobar impresora?"). CONFIGFILE por defecto: ninguno Nombre del fichero de configuración a cargar cuando 'PrintManager' se ponga~en marcha. DATEFMT por defecto: 'DOS' Puede utilizar esta opción para cambiar el formato de la fecha en la lista de tareas. Esta opción admite las siguientes palabras clave: DOS formato 'dd-mmm-aa' (por ejemplo 02-Ene-98) INT formato 'aa-mmm-dd' (por ejemplo 98-Ene-02) USA formato 'mm-dd-aa' (por ejemplo 01-02-98) CDN formato 'dd-mm-aa' (por ejemplo 02-01-98) DEF usa el formato definido por el sistema local del WB

SAFEREMOVE por defecto: no activado

Si pone en marcha 'PrintManager' con la opción SAFEREMOVE activada, aparecerá una petición cada vez que presione el botón "Borrar" para confirmar la órden de borrado (se logra lo mismo activando la opción de menú "¿Confirmar borrado?").

COPYDUPLICATES por defecto: no activado

Si duplica una tarea utilizando el ítem de menú Tareas/Duplicar

'PrintManager' se creará un enlace duro con el fichero fuente... activando esta opción, 'PrintManager' creará una copia real de la tarea elegida en lugar de un enlace al fichero original. NOTA: si el programa no pudiese crear el enlace, ¡intentará realizar una copia real del fichero!

PAUSED por defecto: 'NO'

,

.

Permite definir el estado inicial de la entrada « Siguiente tarea »

PrintManager 7 / 20

APPMENU por defecto: 'NO'

Si la define como 'YES', 'PrintManager' añadirá un ítem de aplicación (ítem adicional al menú Herramientas del WB).

POPWINDOW por defecto: 'NEVER'

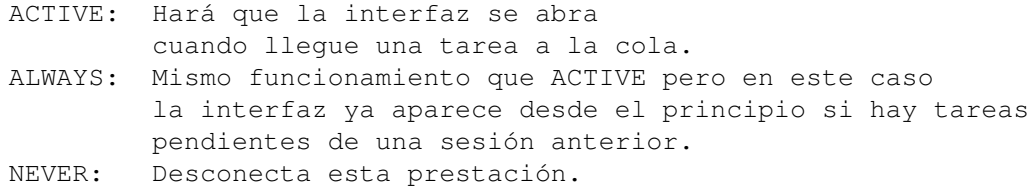

APPICON por defecto: 'ACTIVE'

NEVER: 'PrintManager' no crea un icono de aplicación. ACTIVE: Aparece un icono de aplicación cuando llega a la cola una tarea, y desaparecerá cuando la impresión haya terminado. ALWAYS: El icono de aplicación está siempre presente.

Pinchar con el puntero doblemente sobre dicho icono de aplicación abrirá la ventana de la interfaz en primer plano.

APPICONNAME por defecto: nombre traducido o 'PrintManager'

Le permite cambiar el nombre del icono de aplicación.

DELCOM por defecto: desconectado

Esta opción le permite especificar el comando que debería ser ejecutado cuando 'PrintManager' desea borrar un fichero (así puede definir por ejemplo el programa 'GlobalTrash' de Oliver Blumert para dicha tarea).

Ejemplo:

DELCOM="GlobalTrashClient %s"

'%s' será reemplazado por el fichero a borrar.

AUTOFF por defecto: desconectado

Estado inicial del ítem de menú "Preferencias/¿Salto de página automático?" (más detalles, más adelante en esta misma sección).

FASTPAR por defecto: desconectado

Estado inicial del ítem de menú "Preferencias/¿Puerto paralelo rápido?". Si activa esta opción, 'PrintManager' utilizará su propio dispositivo paralelo "fastpar.device" para enviar los datos a la impresora. El dispositivo es capaz de transferir datos a la impresora a mayor velocidad que el dispositivo estándar "parallel.device".

VENTAJAS :-) - Mayor velocidad de transferencia de los datos.

- Las impresoras con gran memoria tampón le sacarán partido. -~Requiere menos tiempo de procesador que el dispositivo "parallel.device", de manera que puede continuar trabajando con el ordenador mientras los datos son enviados a la impresora. DESVENTAJAS :-( - Sólo disponible para usuarios registrados. - Todos los datos son enviados al puerto paralelo interno, de manera que su impresora tendrá que estar conectado a él. - Esta opción podría no funcionar con futuros Amigas (u ordenadores compatibles) al no disponer del mismo puerto paralelo en cuanto a circuitería (los bloqueos son posibles). - Los programas que requieren gran cantidad de tiempo de procesador (por ejemplo "printer.device") pueden ralentizar la impresión. WINDOWX por defecto: '0' Posición X de la esquina superior de la ventana del programa. WINDOWY por defecto: bajo barra de título de la pantalla Posición Y de la esquina superior de la ventana del programa. ICONX ICONY Estas dos opciones especifican la posición del icono de aplicación (si no los define, el Workbench buscará el lugar donde colocarlo). PRINTDELAY por defecto: '0' Esta opción define la cantidad de tiempo de espera que 'PrintManager' debe aguardar antes de comenzar a imprimir una nueva tarea. Ejemplos: PRINTDELAY=10 'PrintManager' espera 10 s antes de enviar datos a la impresora. NOTA: La espera se aborta automáticamente, cuando todos los datos han sido recibidos. PRINTDELAY=0 'PrintManager' iniciará la impresión de forma inmediata (por defecto). PRINTDELAY=-1 La impresión se pondrá en marcha en cuanto se hayan recibido todos los datos. TIMEOUT por defecto: '0'

Esta opción define cuanto debe esperar 'PrintManager' por la impresora para que ésta se encuentre preparada (ready). Si su impresora no está preparada después del tiempo especificado, 'PrintManager' dejará de esperar y mostrará una petición, informándole de que la impresión no es posible.

Ejemplos:

TIMEOUT=0 No hay errores por rebasarse el tiempo límite de espera (por defecto). TIMEOUT=30 Se aguarda 30~s antes de advertir

de que se ha rebasado el tiempo límite de espera.

#### IMPORTANTE TIMEOUT no funcionará ¡si "CHECKPRINTERSTATE=NO"!

PRINTCOUNT por defecto: '1' <1...999>

'PrintManager' pueden enviar de forma repetida el mismo fichero a impresora: esta opción le indica al programa el nº de veces, por defecto, que hay que imprimir cada nueva tarea.

DEVICE por defecto: configuración del sistema UNIT

Por defecto, 'PrintManager' detectará dónde se encuentra conectada la impresora ("parallel.device" o "serial.device"). Sólo las llamadas al dispositivo apropiado serán interceptadas si son hechas desde el dispositivo "printer.device". Por desgracia, algunos programas no funcionarán con 'PrinterManager' si no especifica esta opción (como por ejemplo la biblioteca "datatypes.library").

Suministrando un nombre de dispositivo (y un nº de unidad opcional), 'PrintManager' interceptará TODAS las llamadas al dispositivo especificado. Por ejemplo:

DEVICE=parallel.device

Desde la versión 39.21, 'PrintManager' puede interceptar varias unidades o dispositivos. En el cado de que desee inteceptar, por ejemplo, los dispositivos "parallel.device" e "ioblixpar.device", debería definir el tipo de herramienta DEVICE así:

DEVICE=parallel.device,ioblixpar.device

Los tipos de herramienta UNIT, DEVICEWEDGE y UNITWEDGE aceptan sus parámetros de la misma forma (NOTA:~actualmente no es posible guardar y/o imprimir más de una tarea al mismo tiempo). En el caso de que existan tareas en la cola de impresión, las opciones DEVICE/UNIT no deben ser cambiadas, o sino, la próxima vez que (re)inicie 'PrintManager', el programa enviará dichos datos al dispositivo equivocado (como por ejemplo, en el caso de mantener los nombres de dispositivos, pero cambiar su órden dentro del propio tipo de herramienta).

#### DEVICETYPE

Si dispone de una impresora serial, tendrá que definir esta opción como 'serial'... en caso contrario tendrá que definirlo como 'parallel' (por ejemplo DEVICETYPE=parallel). Esta opción sólo es necesaria si 'PrintManager' no reconoce el estado de la impresora correctamente.

DEVICEWEGE

UNITWEDGE por defecto: desactivado

Le permite redirigir la impresión procedente por ejemplo del dispositivo 'parallel.device' a 'serial.device' (o a cualquier otro dispositivo que usted desee :).

IGNORETASK

Esta opción fuerza a 'PrintManager' a ignorar las tareas (no utilizarán la cola de impresión) cuyos nombres se ajusten a la expresión patrón suministrada. Es útil si dispone de un digitalizador de documentos (scanner) conectado al mismo puerto que su impresora.

Ejemplos:

IGNORETASK=scanner.device Obliga a que el dispositivo "scanner.device" no utilice la cola.

IGNORETASK=(scanner.device|dpaint|TPaint) Obliga a que "scanner.device", "dpaint" y "tpaint" no usen la cola de impresión.

NOTA: Esta opción sólo funciona en conjunción de la opción DEVICE. Para más información sobre las expresiones patrón y símbolos comodín ¡consulte su manual AmigaDOS!

PATCH por defecto: 'YES'

Normalmente 'PrintManager' instala un parche en el sistema para ser capaz de actuar como tampón de los dispositivos. Si desactiva el parche definiendo el tipo de herramienta PATCH como 'NO', 'PrintManager' trabajará de forma más amigable con el sistema pero requerirá que reconfigure su dispositivo de impresora para que el envío de datos a impresora se haga en realidad a la unidad nº~0 del dispositivo "spool.device". En el caso de 'TurboPrint' o del dispositivo "printer.device" versión 42 puede realizarse dicha tarea a través del programa de preferencias; en el caso del dispositivo "printer.device" versión 39/40 puede utilizar la utilidad

SetPUNT

(incluida en el paquete). Definir "PATCH=NO" requiere que ← defina

los tipos de herramienta DEVICE y UNIT con el dispositivo de salida actual (por ejemplo "printer.device").

Utilización de la interfaz gráfica \*\*\*\*\*\*\*\*\*\*\*\*\*\*\*\*\*\*\*\*\*\*\*\*\*\*\*\*\*\*\*\*\*\*

Seleccionando una tarea con el puntero puede realizar ciertas operaciones sobre ella como detener temporalmente/retomar la tarea (pinchando sobre el botón cíclico "Activa"/"Inactiva" o presionando la tecla "<-'"), borrarla de la lista utilizando el botón [Borrar], modificar su posición en la lista con los botones [Subir]/[Bajar]\*\$^1\$ (salvo que la tarea se encuentre ya imprimiéndose) o abortar la impresión de la tarea (sin borrarla de la lista) con el botón [Abortar].

Si elimina una tarea incompleta de la lista (en lugar de su tamaño aparece el símbolo "?"), el programa devolverá un mensaje de error al programa que le está enviando los datos a imprimir, pero eso no significa que dicho programa deje de enviar dichos datos: en este caso PrtMan ignorará todos los datos que se reciban.

Hay una entrada especial en la lista, denominada «~Siguiente tarea~»: todas las tareas nuevas que lleguen a la cola se colocarán por encima de ella y copiarán su estado de ella: esto significa que si define dicha tarea como "Inactiva" (impresión en pausa), nada se imprimirá salvo que se ordene la impresión de forma explícita. Colocar una tarea bajo «~Siguiente tarea~» significa que ésta no se imprimirá (y ahí es donde aparecen tareas pendientes de otras sesiones)... para evitar que se imprima por error alguna tarea, aquellas que se encuentren bajo la entrada «~Siguiente tarea~» al moverlas en la lista y colocarlas encima de dicha entrada, cambiarán su estado automáticamente ("Activa"->"Inactiva")... ¡pero eso no ocurrirá si la entrada que cambia de posición en la lista es «~Siguiente tarea~»!.

\*\$^1\$ Cuando la biblioteca 'gtdrag.library' se encuentra instalada, la lista de tareas puede ser modificada utilizando la prestación de arrastrar y soltar elementos. Utilizando el tipo de herramienta NODRAGJ se impide arrastrar y soltar la entrada «Siguiente tarea».

El menú \*\*\*\*\*\*\*

Proyecto

=============

Sobre Muestra alguna información sobre el programa. -------------------------- Planificar... Desactiva todas las tareas de impresión y las reactiva cuando haya transcurrido el tiempo programado. Una vez que se encuentre activado el plan de impresión, deberá utilizar nuevamente este ítem de menú para desactivarlo o modificarlo. -------------------------- Ocultar Cierra la ventana de la interfaz, pero no termina con la ejecución de 'PrintManager'. Salir Termina con la ejecución de 'PrintManager' (para ello la cola de impresión debe estar vacía). Tareas ============= Imprimir... Le mostrará una petición de ficheros para que elija uno o más ficheros a imprimir. pudiendo imprimir también ficheros que contengan datos en bruto para la impresora (generados previamente con la opción

"Tareas/Guardar como..."). Para que

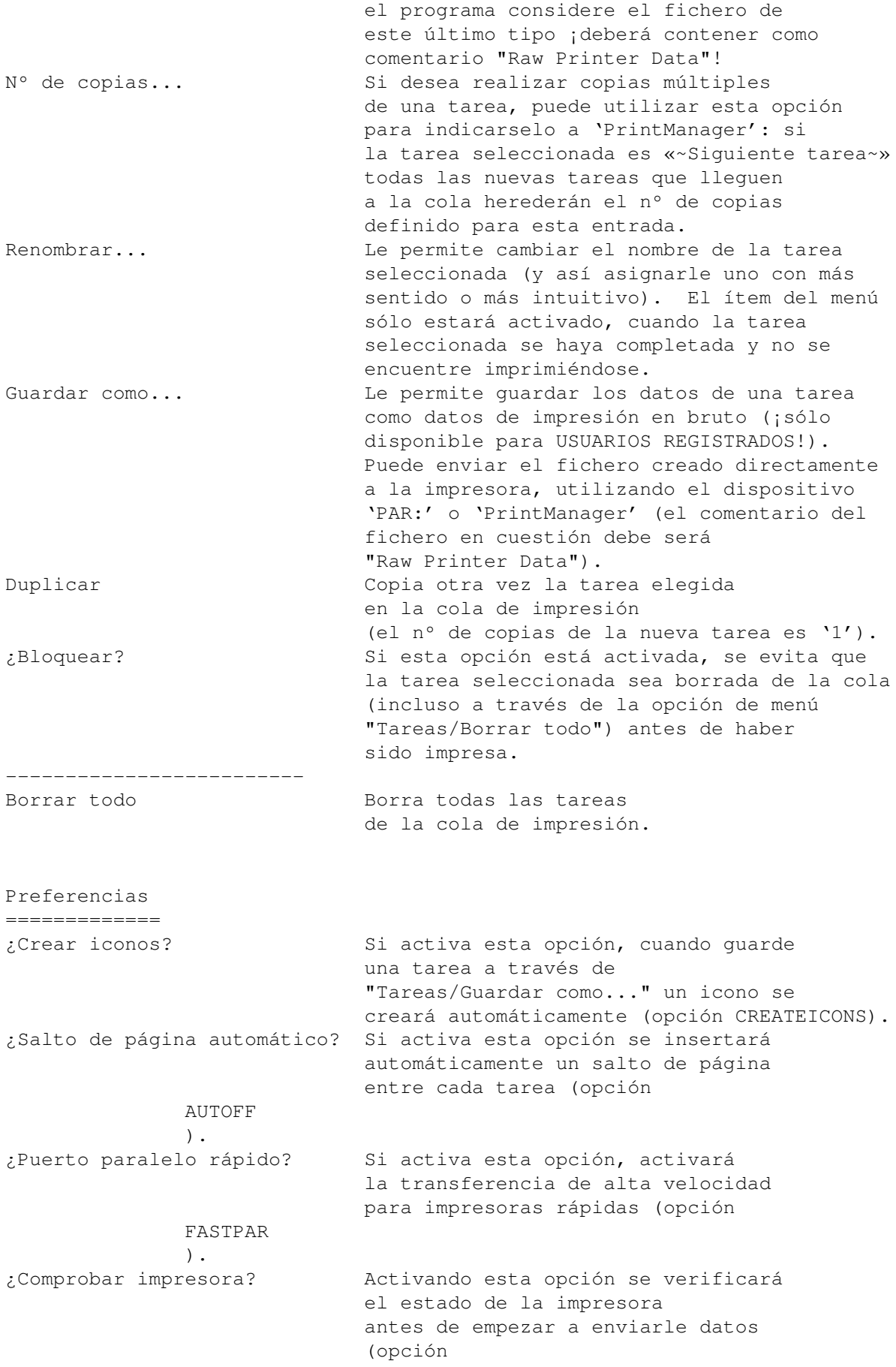

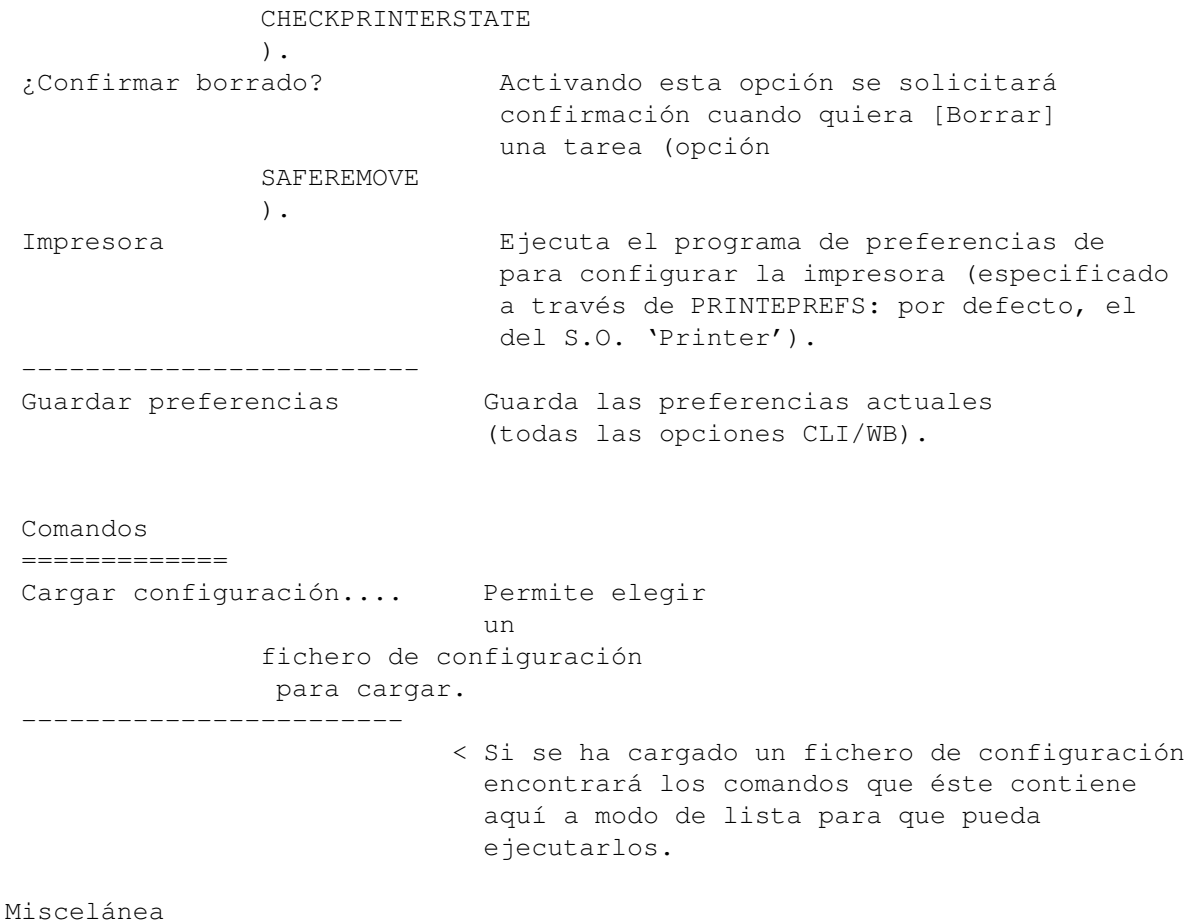

\*\*\*\*\*\*\*\*\*\*

Desde que 'PrintManager' es una comodidad, puede controlar el programa utilizando la herramienta del sistema 'Exchange'.

Presionando la tecla ESC cerrará la ventana y presionando la tecla "<-'" podrá modificar el estado de una tarea (activa/inactiva). Las teclas de cursor (arriba/abajo) pueden ser utilizadas para seleccionar una tarea. Pinchar doblemente con rapidez sobre una tarea, tendrá el mismo efecto que utilizar el botón cíclico "Activa/Inactiva". La tecla DEL borrará la tarea seleccionada de la lista y HELP invocará la aparición de la documentación.

Los ficheros pueden imprimirse directamente desde el interior del propio 'PrintManager' utilizando el ítem de menú "Tareas/Imprimir...", arrastrando y soltando uno o varios iconos sobre el icono de aplicación o sobre la ventana del programa.

```
Ficheros de configuración
*************************
```
Como una especial prestación de 'PrintManager', se permite enviar a la impresora comandos desde el propio programa. Un fichero de configuración es un simple fichero de texto que contiene secuencias ESC específicas para impresora. Por ejemplo:

```
// Definir tipografía
Prestigio: $1b,'k',1
```

```
Borrador: 27,'k',0
...
- Los comentarios están precedidos de dos barras inclinadas '/'.
-~El nombre del comando está limitado a 30 caracteres
  y separado de la secuencia de comandos con ':'.
-~Si desea partir una línea en varias tendrá que añadir al
  final de cada una de dichas líneas una barra invertida.
-~Como puede ver en el ejemplo, puede utilizar tanto números en formato
  decimal como hexadecimal.
```
- Cada comando (byte/octeto) ha de estar separado por una coma.

### <span id="page-16-0"></span>**1.9 PrintManager.guide/SetPUNT**

El comando SetPUNT \*\*\*\*\*\*\*\*\*\*\*\*\*\*\*\*\*\*

SetPUNT es un pequeño comando CLI que le permite cambiar los bloques PUNT de las preferencias de impresora. Este bloque le indica al dispositivo "printer.device" a qué dispositivo deben ser enviados los datos en bruto para impresora. Normalmente, este bloque ejecutable no es utilizado por el sistema puesto que el programa de preferencias 'Printer' sólo permite seleccionar entre el dispositivo serial o paralelo. SetPUNT permite modificar los ajustes del dispositivo sin parchear el sistema como puede hacer los parches serial/paralelo.

Ejemplos:

> SetPUNT hyperPAR 0

envía todos los datos de impresora a la unidad número cero del dispositivo 'hyperPAR.device'.

> SetPUNT "" 0

restaura las preferencias/ajustes por defecto.

> SetPUNT

muestra las preferencias/ajustes PUNT actuales.

IMPORTANTE: Si no utiliza la opción DEVICE de 'PrintManager' y su impresora no está conectada a través de los dispositivos 'serial.device' o 'parallel.device', deberá utilizar SetPUNT para modificar las preferencias de la impresora ('PrintManager' es capaz de encontrar el dispositivo que controla su impresora).

#### <span id="page-16-1"></span>**1.10 PrintManager.guide/Historia**

Historia \*\*\*\*\*\*\*\*

39.0~~~Primera versión pública.

- 39.1~~~Realizados pequeños cambios en 'PrintManager' y en el dispositivo 'spool.device'. Añadida opción APPICONNAME. Cuando la opción APPICON está activada, el icono es mostrado tan pronto como haya una tarea en la cola, independientemente de su estado (inactiva/activa). Catálogo polaco. La petición de ficheros ya no olvida el último camino seleccionado. Eliminados los catálogos y el fichero '.cd' en blanco. Catálogo francés.
- 39.2~~~Corrección de error: el sistema se bloquea cuando se intenta imprimir un fichero desde el propio programa bajo sistemas NO CyberGfx. Añadido número de versión al nombre de la comodidad. Añadida opción "Renombrar..." tarea. Nueva opción para cambiar el formato de la fecha en la lista de tareas.
- 39.3~~~Los ítems del menú no se activaban/desactivaban siempre, cuando la lista de tareas se modificaba. La opción APPICON=ACTIVE no funcionaba cuando todas las tareas se colocaban bajo la entrada «~Siguiente~tarea~». Catálogo noruego. La estructura DrawInfo no era liberada. Modificada la interfaz de la ventana "Renombrar...". La impresión de ficheros de textos desde 'PrintManager' no funcionaba. Incluido el comando SetPUNT en el paquete. Dispositivo 'spool.device': a veces hundía el sistema cuando se eliminaba de memoria.
- 39.4~~~Nueva función de nº de copias a imprimir; cambios internos en el dispositivo 'spool.device'. Catálogo checo. El tipo de herramienta APPICONNAME no se guardaba correctamente. SetPUNT guardaba las preferencias de la impresora sólo en 'ENV:'. Catálogo serbio. Petición de seguridad cuando se intenta borrar todas las tareas de la lista y cuando se intenta sobreescribir un fichero ya existente con la opción "Tareas/Guardar como...". Retocada la lista de tareas. El proceso 'spool.device' no era borrado de memoria en el proceso de purgado. Añadido parche corrector para el dispositivo 'printer.device' versión 42 cuando se imprime ficheros desde el propio 'PrintManager' (aún no he conseguido la mejor solución). Corregido error de redondeo.
- 39.5~~~'PrintManager' debería funcionar ahora con el dispositivo 'pit.device' (MFC). Actualizados los catálogos serbio y sueco. Los ficheros vacíos en el directorio definido por SPOOLDRAWER son automáticamente borrados al arrancar el programa.
- 39.6~~~Ahora funciona con el dispositivo 'HyperPAR.device'. Se ha integrado el dispositivo 'spool.device' en 'PrintManager'. La variable de entorno SD\_DEVICETYPE ha sido reemplazada por la opción DEVICETYPE. El comando NSCMD\_QUERY es utilizado para determinar el tipo del dispositivo de salida (serial/paralelo). Se crea fichero índice para acelerar la velocidad de exploración del cajón donde se guardan los ficheros de la cola. Nuevas opciones: DEVICEWEDGE, UNITWEDGE
- 39.7~~~La comodidad se bloqueaba cuando se ejecutaba una segunda copia (sólo en la versión 39.6).
- 39.8~~~VERSIÓN INTERNA

Nueva opción: APPMENU. Se producía un error cuando el nombre de la tarea contenía el camino completo (por ejemplo SYS:Progs/xyz), que por lo que yo sé, sólo se producía cuando se usaba ToolManager~2.x. 39.9b~~Nueva opción DELCOM. Ahora sus programas pueden utilizar una

interfaz de programación específica (API) que le permitirá cambiar el nombre de la tarea (vea el directorio 'Developer'). El fichero índice será guardado 30~s después del último cambio en la lista de tareas. Alertas de Enforcer cuando se guardaban las preferencias. La función de lectura del índice no funcionaba como debía. Las ventanas "Nº de copias..." / "Renombrar..." ahora aparecen correctamente centradas con respecto a la ventana principal. Añadidas nuevas funciones "Imprimir otra vez" / "Planificar". La lista de tareas ahora muestra el tamaño del fichero.

- 39.9b2~Corregidos errores en la opción DELCOM y en la intefaz para programadores. Movido el ítem de menú "Proyecto/Imprimir..." a "Tareas". Renombrado el ítem "Imprimir otra vez" como "Duplicar". Nuevo botón para abortar la tarea que se encuentra imprimiéndose. Función para enviar comandos a la impresora desde el propio 'PrintManager'. AUTOFF ahora es algo más inteligente, no añadiendo un salto de página si la tarea ya lo añadió al final. Nueva opción: BUFFERSIZE.
- 39.9~~~La opción de cancelar impresión no funcionaba correctamente cuando la tarea ya se encontraba en modo pausa (inactiva). El ítem de menú "Preferencias/Guardar preferencias" no funcionaba como debía. Algunos catálogos han sido actualizados (mi agradecimiento a los traductores).
- 39.10~~Ahora guarda el índice cada 15~s (antes era de 30~s), lo que debería solucionar algunos problemas de índice inválido (por ejemplo cuando se reinicializa el sistema antes de que el índice haya sido guardado).~Versión sin registrar: la petición informativa SHAREWARE aparece cuando abre la interfaz por primera vez, mientras que antes aparecía cuando ponía en marcha 'PrintManager'. NUEVA OPCIÓN: POPWINDOW (funciona de forma similar a APPICON).
- 39.11~~Nuevas opciones: CHECKPRINTERSTATE, SPOOLPRI. Actualizado catálogo sueco. Añadida opción NOKLUDGE para conseguir que los dispositivos 'hyperPAR.device' y 'pit.device' devuelvan el estado de la impresora correctamente.~Dispositivo 'spool.device':~comando NSCMD\_DEVICEQUERY defectuoso. La tecla DEL minimizará el tamaño de la ventana. Pinchar doblemente con rapidez sobre una tarea tendrá el mismo efecto que presionar el botón cíclico "Activa"/"Inactiva". Adicionalmente se verifica la bandera de estado PARBUSY para verificar si el estado de su impresora es realmente en de en línea (online).
- 39.12~~Debido a un pequeño error (?), la interfaz para programadores y la opción de menú "Tareas/Imprimir..." no funcionaba sin TurboPrint (desde v39.9). La opción SAFEREMOVE obliga a 'PrintManager' a mostrar una petición cada vez que desea borrar una tarea utilizando el botón [Borrar]. Reemplazada la función "Preferencias/Guardar preferencias" por una más reducida y cómoda (desde el punto de vista de los programadores). Nueva opción COPYDUPLICATES. La entrada «~Siguiente tarea » ahora es mostrada en negrita. Reemplazada la llamada al comando C:Copy por una rutina interna. La tecla DEL ya no reducirá el tamaño de la ventana al mínimo... ahora eliminará la tarea seleccionada de la lista de tareas.
- 39.13~~Los tipos de herramientas estándares del WB (DONOTWAIT, STARTPRI, TOOLPRI) no podían ser definidos a través de "Preferencias/Guardar". Añadida petición opcional (tipo de herramienta/argumento CLI SAFEREMOVE) de confirmación cuando se quiere borrar una tarea después de la impresión <Mirko Lukas>.
- 39.14~~Catálogo italiano de Matteo Cortese. Presionando la tecla HELP ahora aparecerá la documentación del programa <Jens Rosenboom>.

Añadida nota sobre SPOOLPRI en la documentación. Corregido un error que podría producir un bloqueo del programa cuando el usuario jugueteaba con uno de los botones de acción si quedaba pendiene algún mensaje entre 'PrintManager' y 'spool.device'.

- 39.15~~Catálogo español de Dámaso Domínguez. Añadida nueva opción KEYPATH para poder cambiar el directorio en el que se coloca el fichero llave. Versión 68020+.
- 39.16~~La ventana es ahora redimensionable verticalmente (añadida nueva opción:~WINDOWHEIGHT). Nuevas secciones en el manual. No se guardaba WINDOWX/Y actualizado.
- 39.17~~Corregida documentación: WINDOWHEIGHT se implementa como WINHEIGHT. De la misma forma que en MUI, BGUI,... puede moverse de forma cíclica a través de los botones de la interfaz utilizando la tecla TAB. Añadido parche corrector para soslayar un error del dispositivo 'ioblixpar.device' (la bandera de estado PARBUSY funciona al revés).
- 39.17a~Corregido error en el guión instalador <Axel Teichmann>. Incluido catálogo holandés de Roland de Herder.
- 39.18~~Corregido error causado por 'IconifyGadget' de Håkon Enger. Se añade opcionalmente a la ventana un botón propio para iconificar la aplicación. Se acelera el comando interno de copiado utilizando lectura/escritura asíncrona. Añadidas opciones adicionales al menú "Preferencias".
- 39.18a~Añadida documentación, impreso de registro y catálogo en español al paquete. "Un millón de gracias" (N. del T.  $; -)$ ) a Dámaso Domínguez.
- 39.19~~LVO: añadidos tres sin utilidad ("spool.device") para evitar que las peticiones de IOBlix fallen de forma fatal. Utilizado EGCS para el proceso de compilación, lo que genera un código de unos 10 KB más pequeño que con MaxonC. Cambios internos variados.
- 39.20~~Debido a algunos cambios en la versión 39.19, aparecieron un par de errores: presionando la tecla ESC la máquina se bloqueaba y la opción 'Renombrar...' no funcionaba correctamente. Compilado con egcs 1.1.
- 39.21 Finalmente, se ha corregido la opción 'Renombrar...' :). Ahora se pueden interceptar hasta ocho dispositivos/unidades. Cambiado el comentario "Raw Printer Data" que se añade a los ficheros temporales que contienen los datos de la cola por "RAWPRINTERDATA" junto con información adicional. Mejorado el reconocimiento de ficheros índice inválidos.
- 39.22~~Reescrito el dispositivo "spool.device" (ahora soporta hasta ocho dispositivos al mismo tiempo). Las tareas incompletas (que se están generando) se pueden eliminar tareas de la lista de tareas. Cambiado la localización por defecto definida a través de SPOOLDRAWER (antes:~'T:', ahora:~'T:spool'): si el directorio indicado no existe será creado. Eliminada la opción NOKLUDGE: ¡utilice en su lugar el tipo de herramienta CHECKPRINTERSTATE=NO!
- 39.23~~Nueva opción ENUM=FULLNAME/S <Marcin Orlowski>. El dispositivo "spool.device" utiliza doble memoria tampón asíncrona para acelerar la impresión y el proceso de guardar ficheros.
- 39.24~~En algunos sistemas (prestación local) las cadenas con datos temporales generadas por la función DateToStr() de la biblioteca "dos.library" no contienen el campo de los segundos, detalle que PrtMan no tomaba en consideración cuando estos datos eran mostrados por la interfaz (lista). Cuando se encuentra disponible la clase tbiclass (VisualPrefs y titlebar\_ic.lha) es utilizada para dibujar la imagen iconificada. Gracias a Francis Labrie por informarme del error.
- 39.25~~Añadido ítem de menú "Tareas/¿Bloquear?" para proteger una tarea de su borrado (incluye el borrado de la lista después de haber sido impresa). La rutina de copiado no siempre definía el comentario del fichero. Mientra se copia, aparece una barra de evolución de dicha tarea. Para realizar un copiado más rápido, el doble tampón asíncrono sólo se utiliza cuando la fuente y el destino no corresponden al mismo dispositivo físico.
- 39.26 Las tareas antiguas eran imprimesas dos veces debido a un fallo en la nueva rutina de lectura del índice <Alexander Doeller>. Nuevos catálogos serbio, polaco e italiano.
- 39.27 Cuando la biblioteca 'gtdrag.library' se encuentra instalada, la lista de tareas puede ser modificada utilizando la prestación de arrastrar y soltar.
- 39.28~~Nuevo catálogo checo de Vit Sindlar. Ahora se ignoran las dobles pulsaciones con el puntero en la lista de tareas cuando no hay una tarea bajo éste <Alexander Doeller>. Nuevo tipo de herramienta NODRAGNJ/S que inhabilita el poder arrastrar y soltar de la entrada «~Siguiente tarea~» <Marcin Orlowski>. Compilado con egcs 2.95.1
- 39.29~~Ahora se utiliza la función MatchNext() para explorar el directorio SPOOLDRAWER (que es donde se guardan los datos de la cola pendientes de impresión) en lugar de utilizar la función defectuosa ExAll(). La petición de ficheros ahora recuerda mejor el último camino de acceso seleccionado. Cuando se intenta borrar la entrada "«~Siguiente~tarea~»" no aparece una petición (SAFEREMOVE) <Marcin Orlowski>. Si dispone del S.O. 3.5, puede usar la opción de menú "Iconos/Congelar" para guardar la posición actual del icono de aplicación (AppIcon) en disco. Se ha abandonado el soporte de los procesadores 68000/010.
- 39.30~~Incluido catálogo finlandés de Joni Halme. Incrementado el número máximo de unidades con las que se puede utilizar la cola hasta las 10 unidades/impresoras que puede manejar el S.O.~3.5. La lectura del interior del cajón SPOOLDRAWER definido podría provocar lagunas (pérdidas) en la memoria.
- 39.31~~Nueva opción/ítem de menú "Preferencias/Impresora..." <Andreas Kuerzinger>. Cuando se imprime ficheros grandes el porcentaje mostrado podría tomar valores negativos When printing <Alexander Doeller>.

#### <span id="page-20-0"></span>**1.11 PrintManager.guide/Créditos**

El autor quiere agradecer a... \*\*\*\*\*\*\*\*\*\*\*\*\*\*\*\*\*\*\*\*\*\*\*\*\*\*\*\*\*\*

toda la gente, que soportará la evolución de este programa :-)

- Y especialmente a...
- Marcin Orlowski (ATO) y
- Miloslaw Smyk (ATO) por sus sugerencias y el catálogo polaco.
- Pascal Walers por su catálogo francés.
- Kimme Utsi (ATO) por su catálogo noruego.
- Terry Coles por el(los) error(es) detectado(s).
- Martin Hassel por su catálogo sueco.
- Vit Sindlar (ATO) por su traducción al checo.
- John Kelly por su sugerencia.
- Ljubomir Jankoviá por su catálogo serbio.
- Stephan Riedelbeck por sus informes de errores.
- Axel Gröger por informarme del problema del programa con 'PowerCache' y la donación de 10 marcos alemanes :).
- Matteo Cortese por su catálogo italiano.
- Roland de Herder por su catálogo holandés.
- Didier Giron por el catálogo francés (actualización).
- Dámaso Domínguez por su traducción al español del programa, la documentación, el guión instalador y el impreso de registro. Gracias de nuevo.
- Joni Halme por el catálogo finlandés.
- C. Dimitrakakis por la traducción al griego.

### <span id="page-21-0"></span>**1.12 PrintManager.guide/Errores**

Posibles problemas y su solución \*\*\*\*\*\*\*\*\*\*\*\*\*\*\*\*\*\*\*\*\*\*\*\*\*\*\*\*\*\*\*\* Si descubre algún error, por favor, escríbame informándome con detalle del problema. ¡No olvide añadir una descripción detallada de la configuración del sistema en el que se produjo dicho problema! \textdegree{}~Como no poseo una impresora serie, no he podido ← verificar si 'PrintManager' funciona correctamente con cada tipo de impresora. \textdegree{}~Si 'PrintManager' no reconoce a alguno de los programas que envían ← datos a la impresora, deberá activar la opción DEVICE. \textdegree{}~Mientras 'PrintManager' se encuentre imprimiendo a través del ← sistema gestor de tipos de datos del sistema operativo (datatypes), la pantalla del Workbench no podrá ser cerrada: la razón es que 'PrintManager' abre una ventana invisible en dicha pantalla.  $\text{degree}$   $\text{--}$   $\text{--}$   $\text{-$ fichero a través del sistema de tipos de datos del sistema operativo, deberá activar la opción DEVICE. \textdegree{}~En el caso de que utilice el programa 'TurboPrint' de IrseeSoft, ← tendrá que desactivar la opción 'TurboPAR' de TP o sino, 'PrintManager' no reconocerá ninguna de las tareas de impresión que se puedan generar. \textdegree{}~Dispositivo 'pit.device': El comando PDCMD\_QUERY de este ← dispositivo no funciona correctamente, lo que significa que 'PrintManager' no podrá determinar el estado de la impresora. \textdegree{}~'PowerCache' puede producir errores de bloque cuando ' ←- PrintManager'

guarda datos temporales en el disco al que se le ha añadido caché. Parece que dicho programa tiene algunos problemas cuando lee y escribe un fichero al mismo tiempo... o sea, ¡no se trata de un error de 'PrintManager'!

\textdegree{}~Se ha informado de problemas con las tarjetas E/S HyperCOM, ← debido a un hardware o software defectuoso (el estado de la impresora devuelto es incorrecto). La opción CHECKPRINTERSTATE definida como 'NO' debería solventar el problema.

#### <span id="page-22-0"></span>**1.13 Sobre este documento que lee...**

Traducción al español 39.31.0 (6.4.00)

Este documento es propiedad exclusiva del traductor, o sea yo :). Sólo se permite el copiado y su distribución gratuita siempre que se respete(n) la(s) forma(s) de distribución original elegidas por el traductor o directamente por el autor del paquete original y no utilice una versión ilegal de "PrintManager". La utilización de esta traducción como fuente de consulta/referencia es siempre bajo la responsabilidad del propio usuario asumiendo éste todos los riesgos (ni siquiera garantizo una correcta traducción, así que por favor, consulte la documentación original).

> Dámaso Domínguez Estévez Internet: amidde@arrakis.es - Fido: 2:348/613.44

AmiSpaTra - http://www.arrakis.es/~amidde/ Página con noticias y traducciones en español para Amiga

¡Apoye de alguna forma el trabajo de los programadores! :)